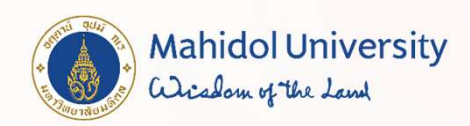

# ขั้นตอนการลงทะเบียนรายวิชาศึกษาทั่วโปและรายวิชาเลือกเสรี สาหรับนักศึกษาระดับปริญญาตรี ปีการศึกษา 2565

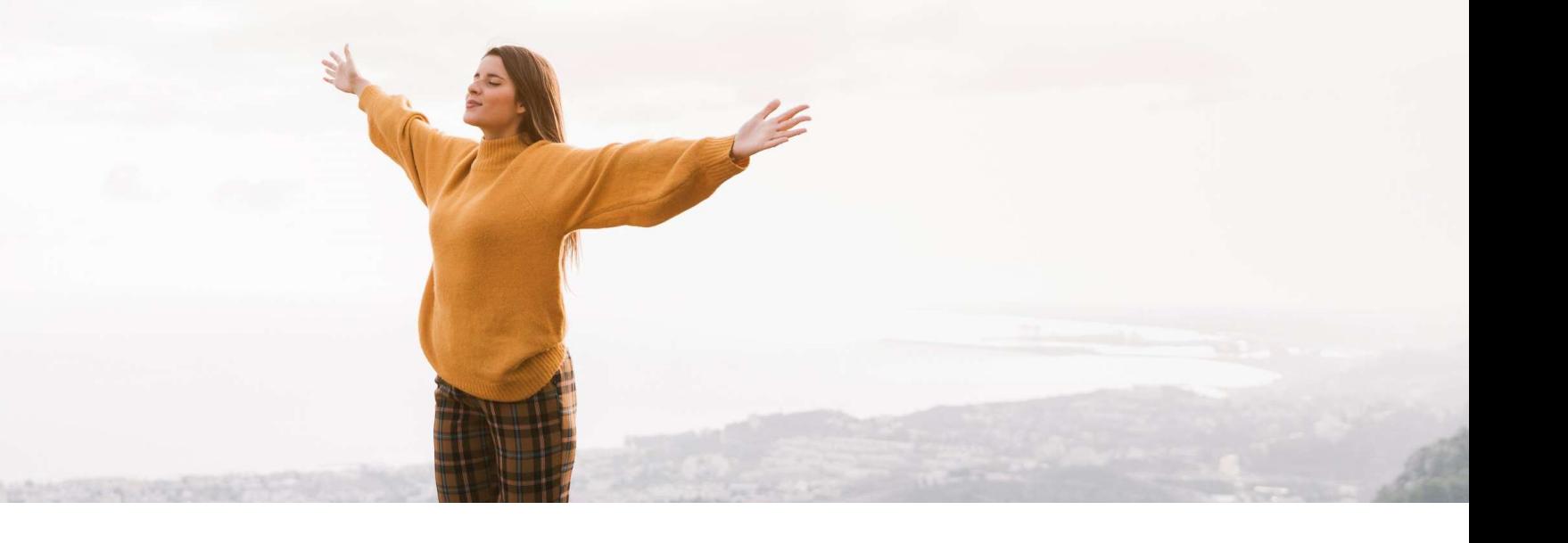

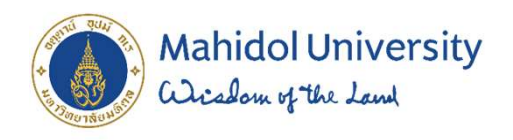

# $s$ ายวิชาศึกษาทั่วไป

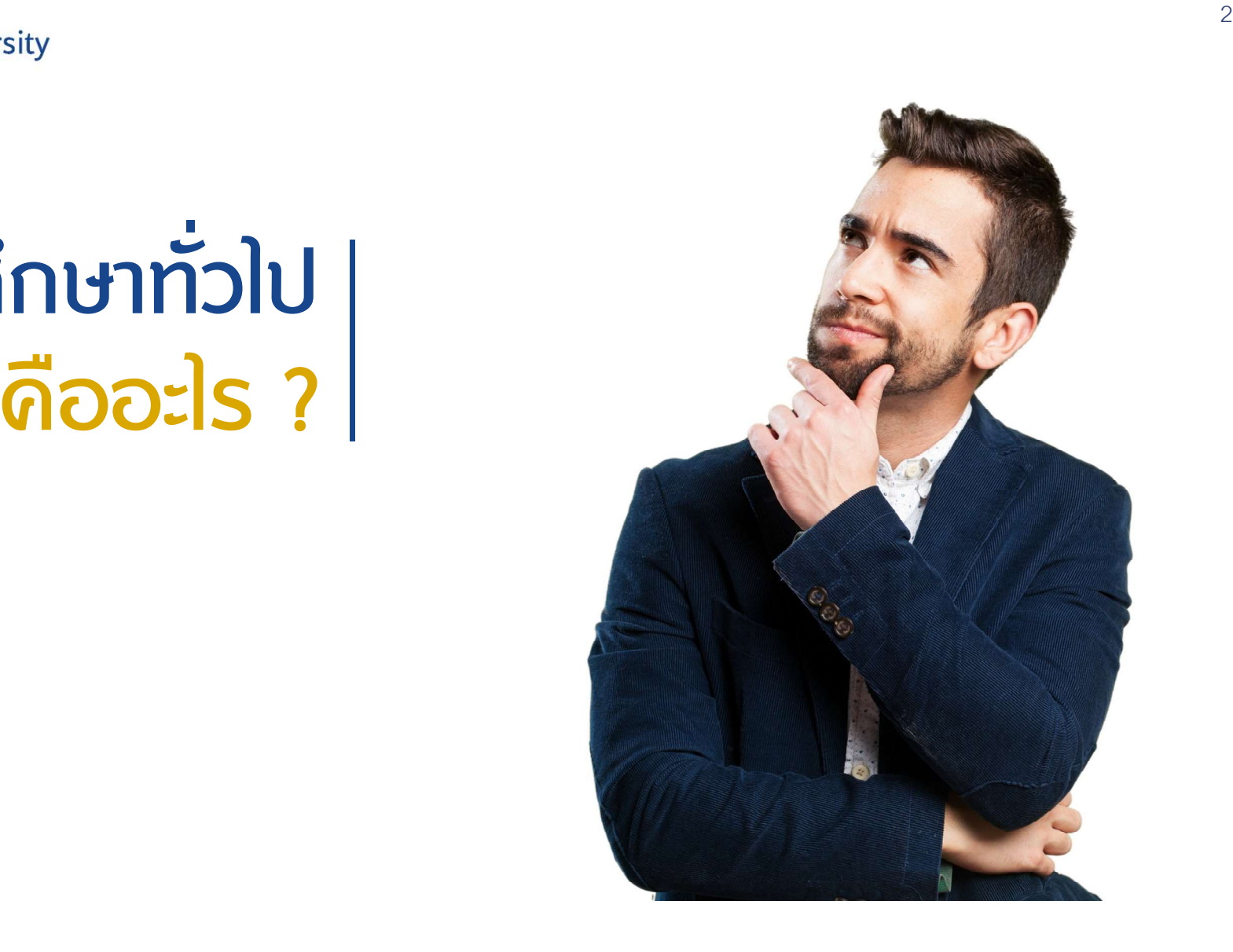

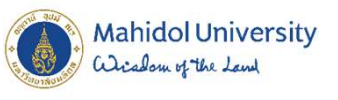

# $\overbrace{\text{S153}}^{\text{Mahidol University}}$

รายวิชาที่มุงพัฒนาผูเรียนใหมีความรอบรูอยาง กวางขวาง มีโลกทัศนที่กวางไกล มีความเขาใจ ในธรรมชาติ ตนเอง ผูอื่น และสังคม เปนผูใฝรู สามารถคิดอยางมีเหตุผล สามารถใชภาษาในการ ติดตอสื่อสารความหมายไดดี เปนคนที่สมบูรณทั้ง รางกายและจิตใจ มีคุณธรรม ตระหนักในคุณคา ของศิลปวัฒนธรรมทั้งของไทยและของประชาคม ้นานาชาติ สามารถนาความรู้ไปใช้ในการดาเนินชีวิต และดํารงตนอยูในสังคมไดเปนอยางดี

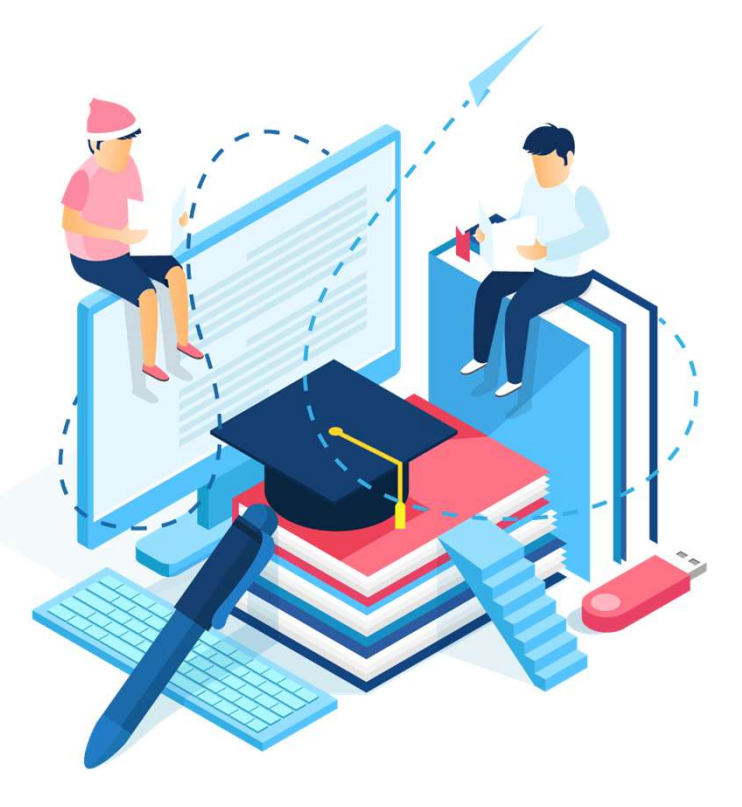

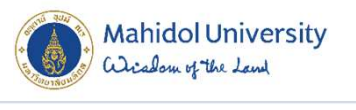

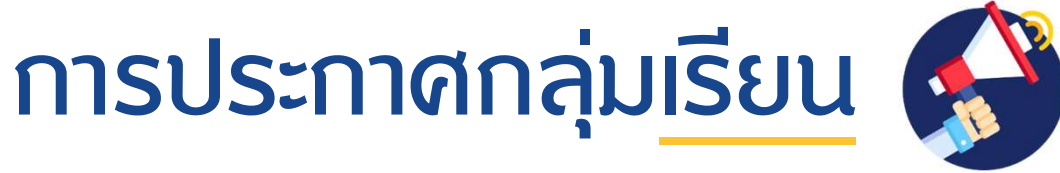

1. รายวิชา MUGE 100 การศึกษาทั่วไปเพื่อการพัฒนามนุษย 2.) รายวิชา LATH 100 ศิลปะการใช้ภาษาโทยเพื่อการสื่อสาร

3. รายวิชา LAEN 103-106 ภาษาอังกฤษระดับ 1-4

วันจันทรที่ 18 กรกฎฏาคม 2565

www.student.mahidol.ac.th/gened/

โปรดตรวจสอบกลุมเรียน และตารางเรียนกอนเลือกลงทะเบียนรายวิชาเลือกเสรี /รายวิชาศึกษาทั่วไป เพื่อป้องกันตารางเรียนซ้ำซ้อน <u>|</u>

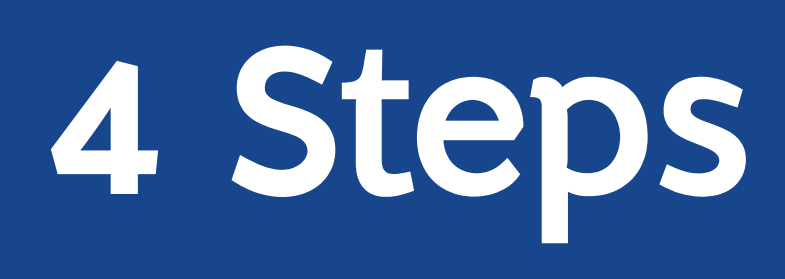

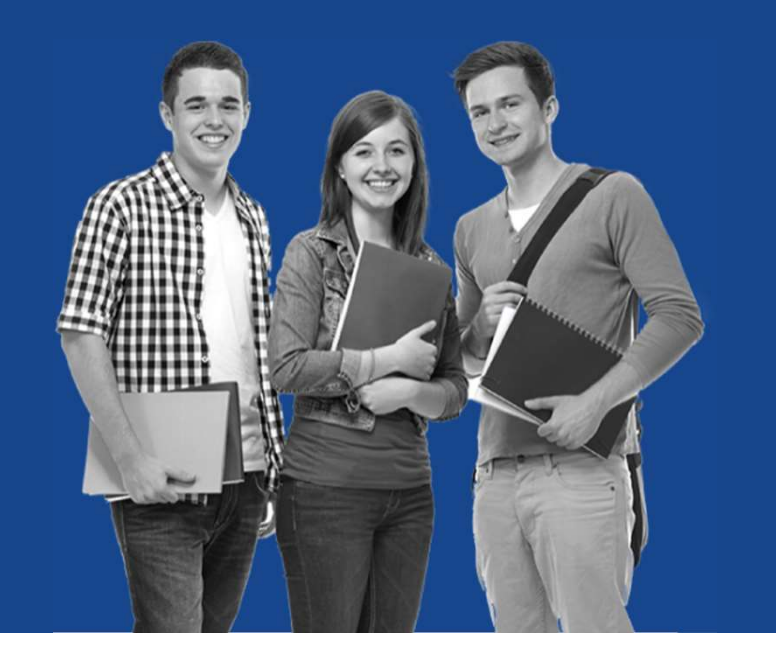

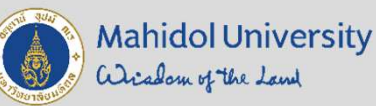

### การลงทะเบียนเรียนวิชาศึกษาท ่ัวไป และวิชาเลือกเสรี

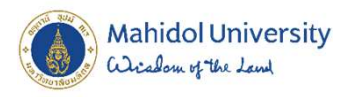

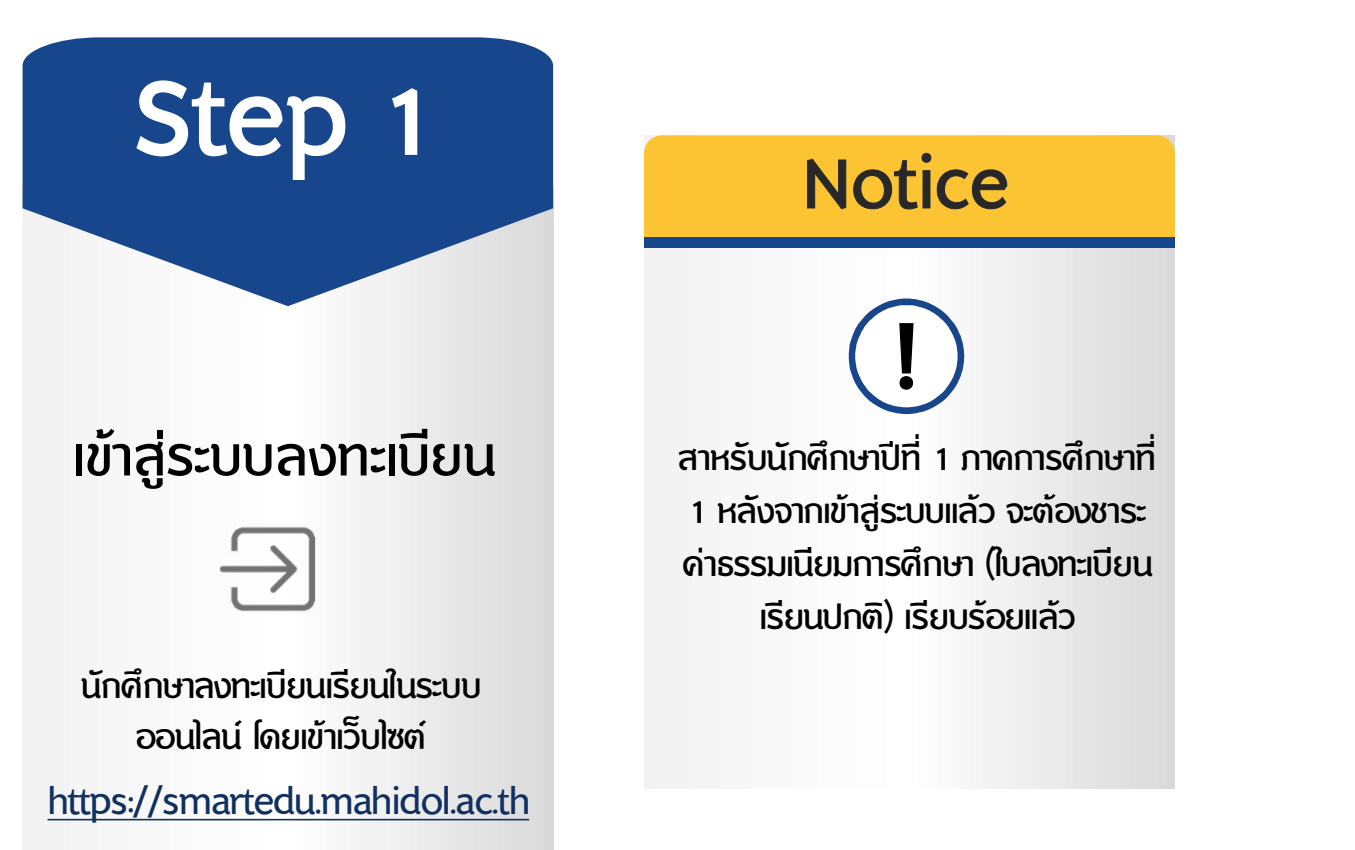

## การลงทะเบียนเรียนวิชาศึกษาทั่วโปและวิชาเลือกเสรี ซ

7

### https://smartedu.mahidol.ac.th

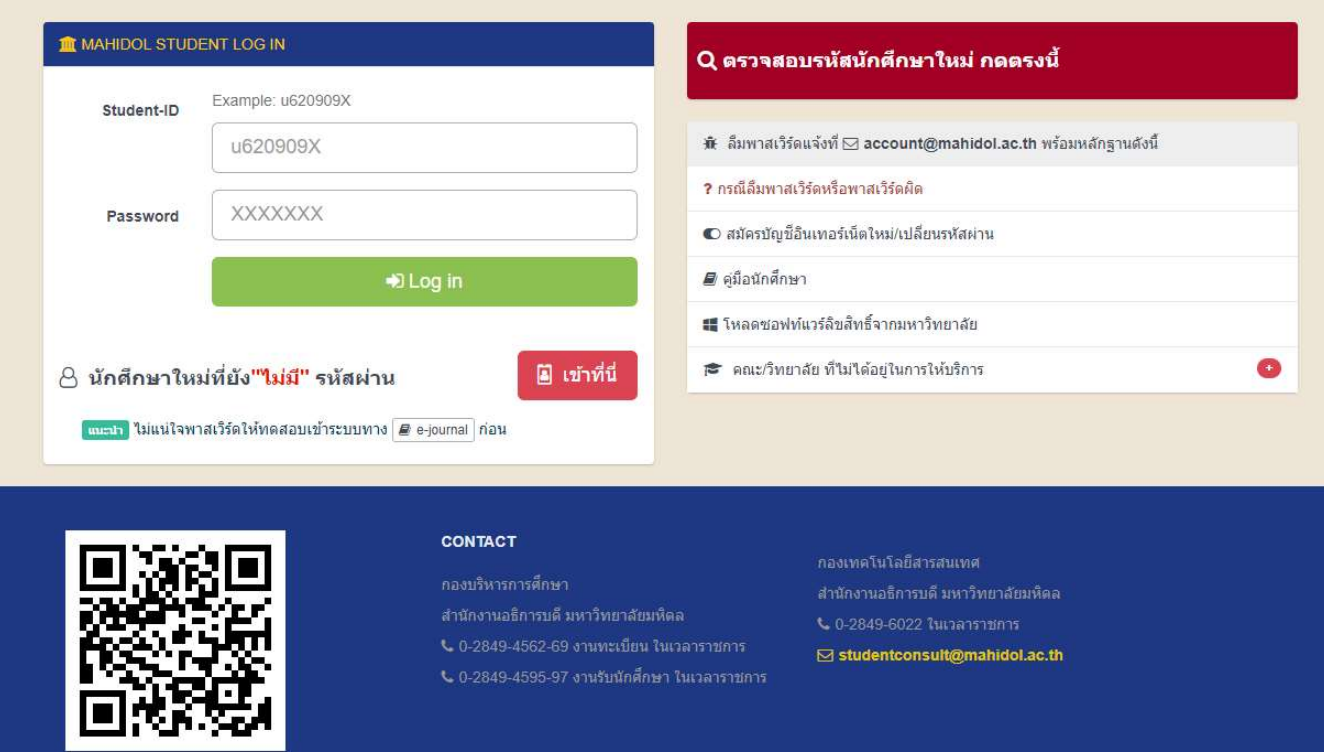

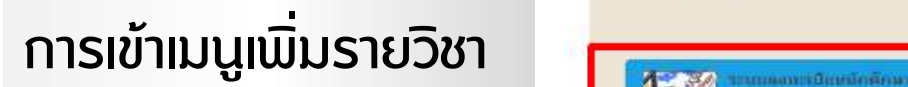

Step 2

เมนูระบบลงทะเบียนนักศึกษา

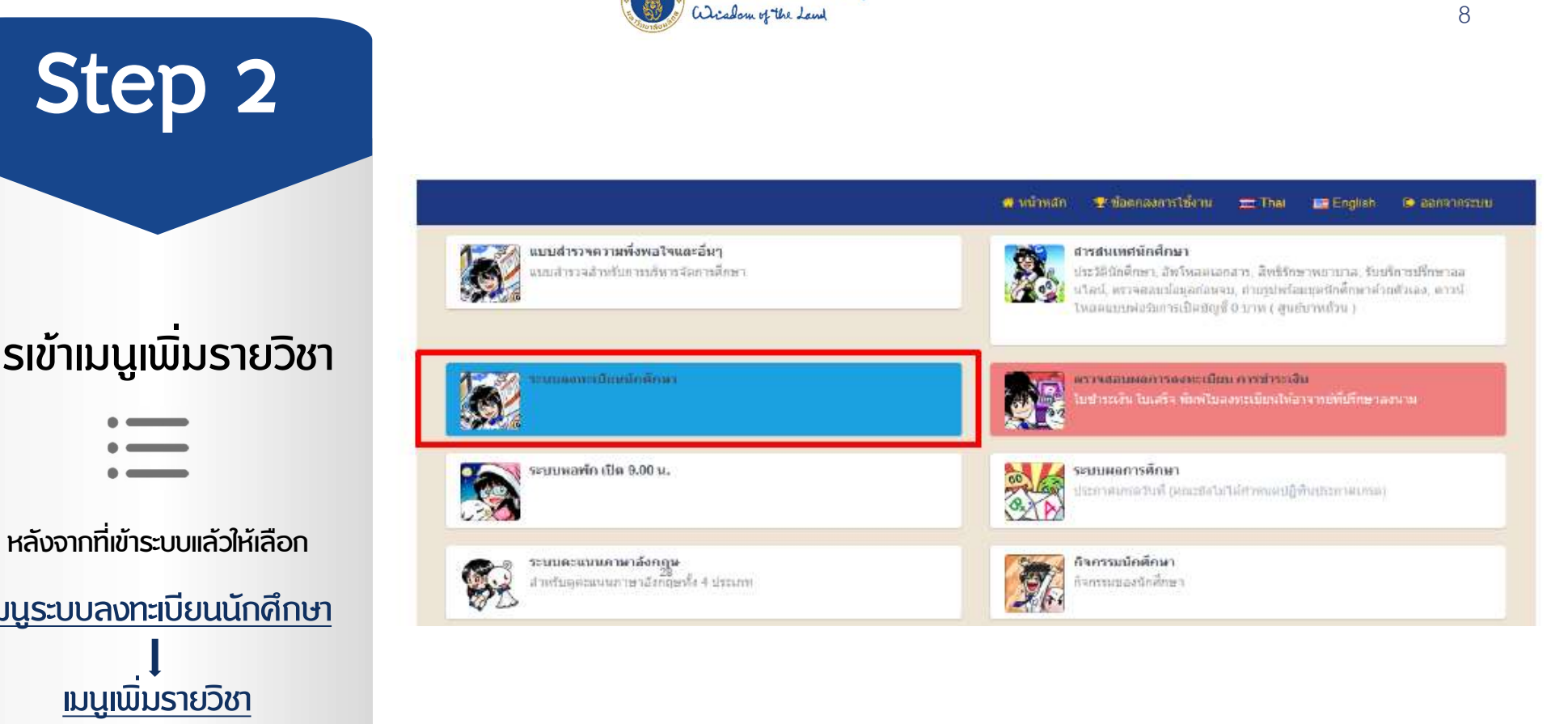

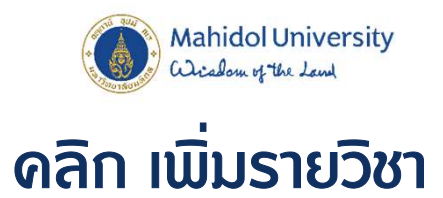

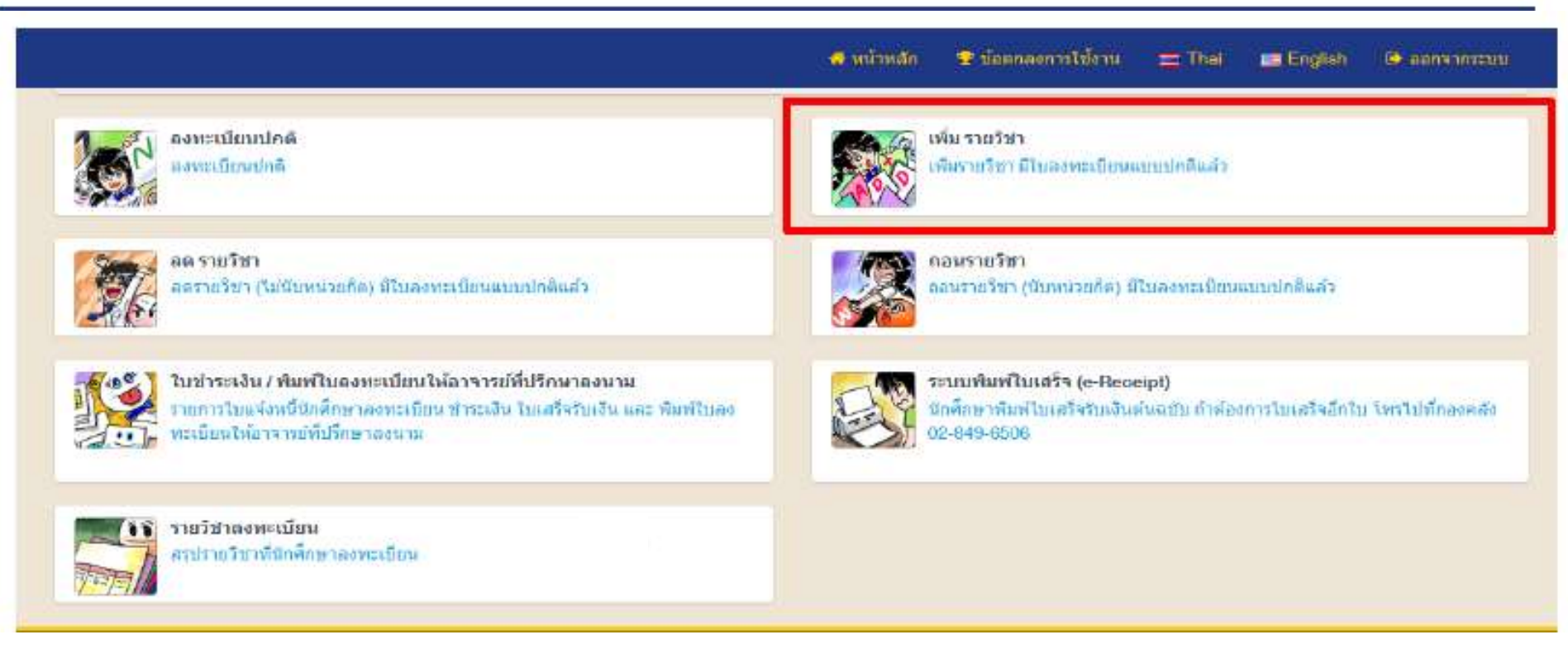

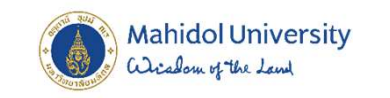

## คลิก Tab "ลงทะเบียนเพ่ิมรายวิชา"

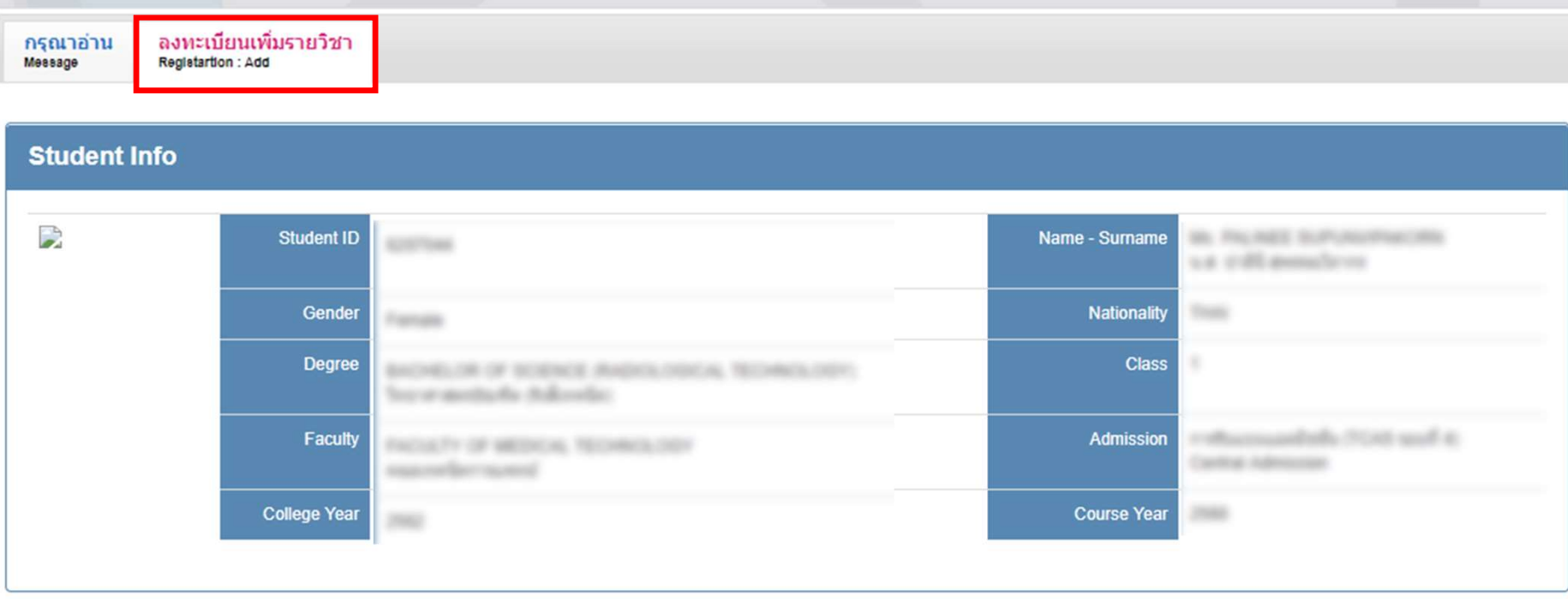

Mahidol University<br>Wisedou of the Lend

# Step 3

การเลือกรายวิชา

 $\frac{1000}{1000}$ 

นักศึกษาเลือกเรียน รายวิชาศึกษาทั่วไป/รายวิชาเลือกเสรี ไดตามความสนใจ

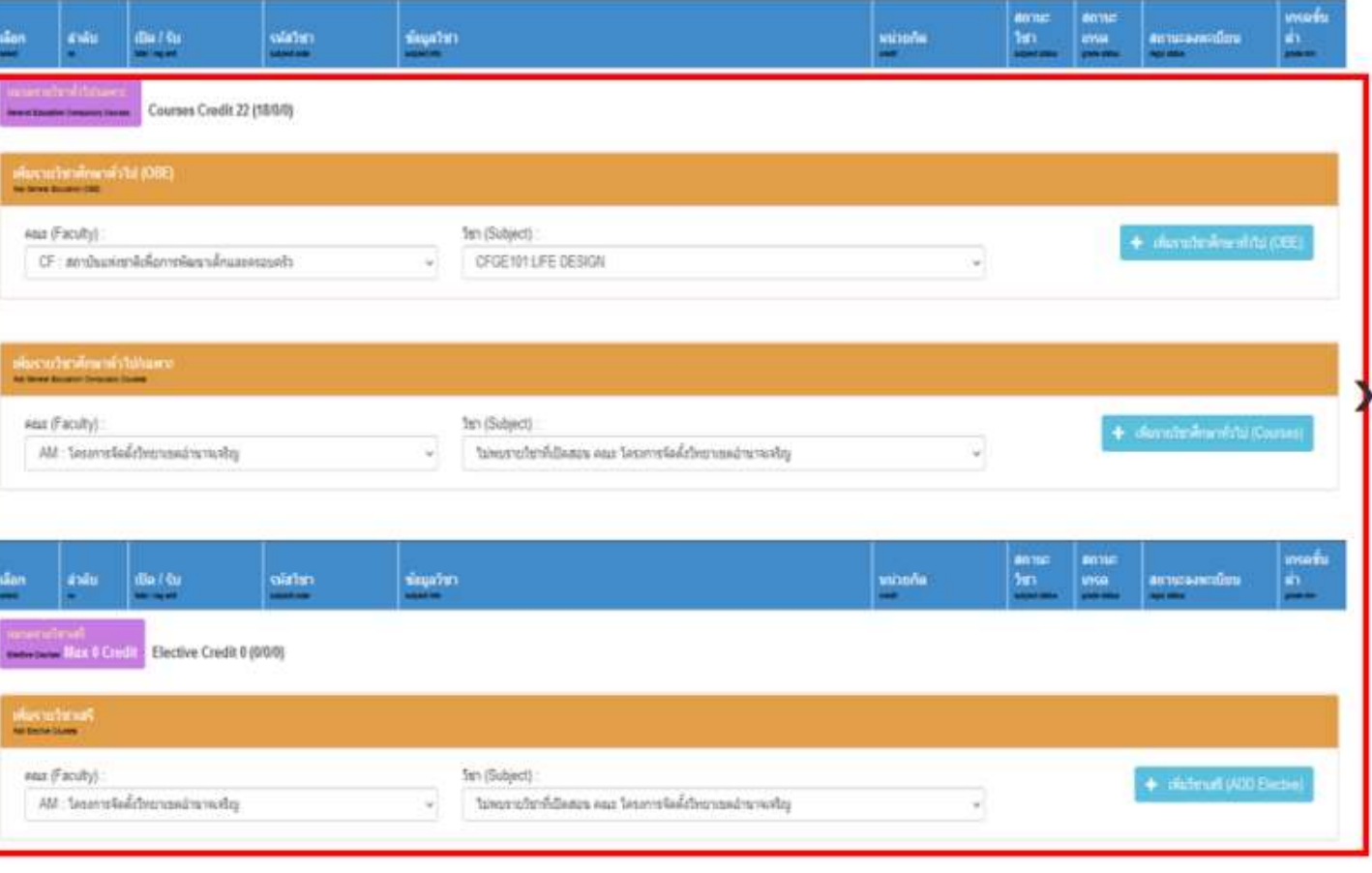

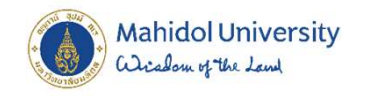

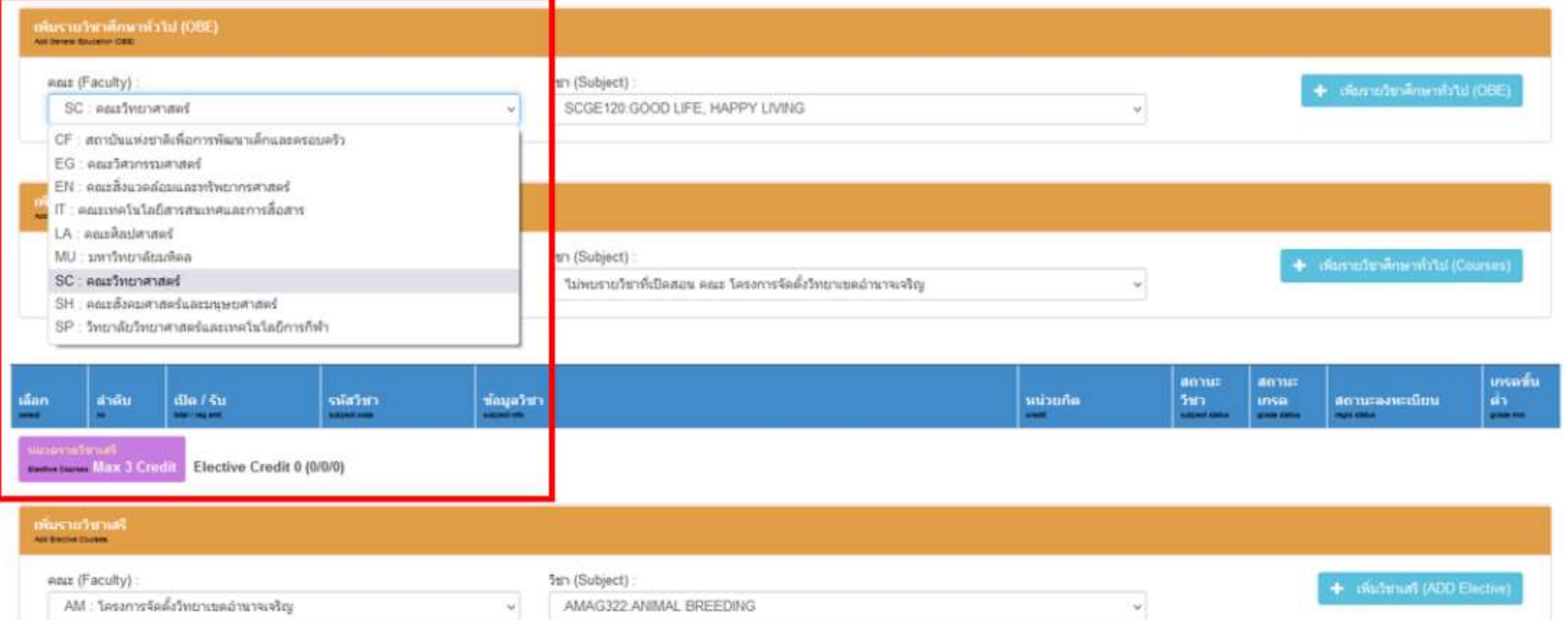

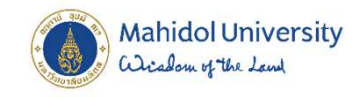

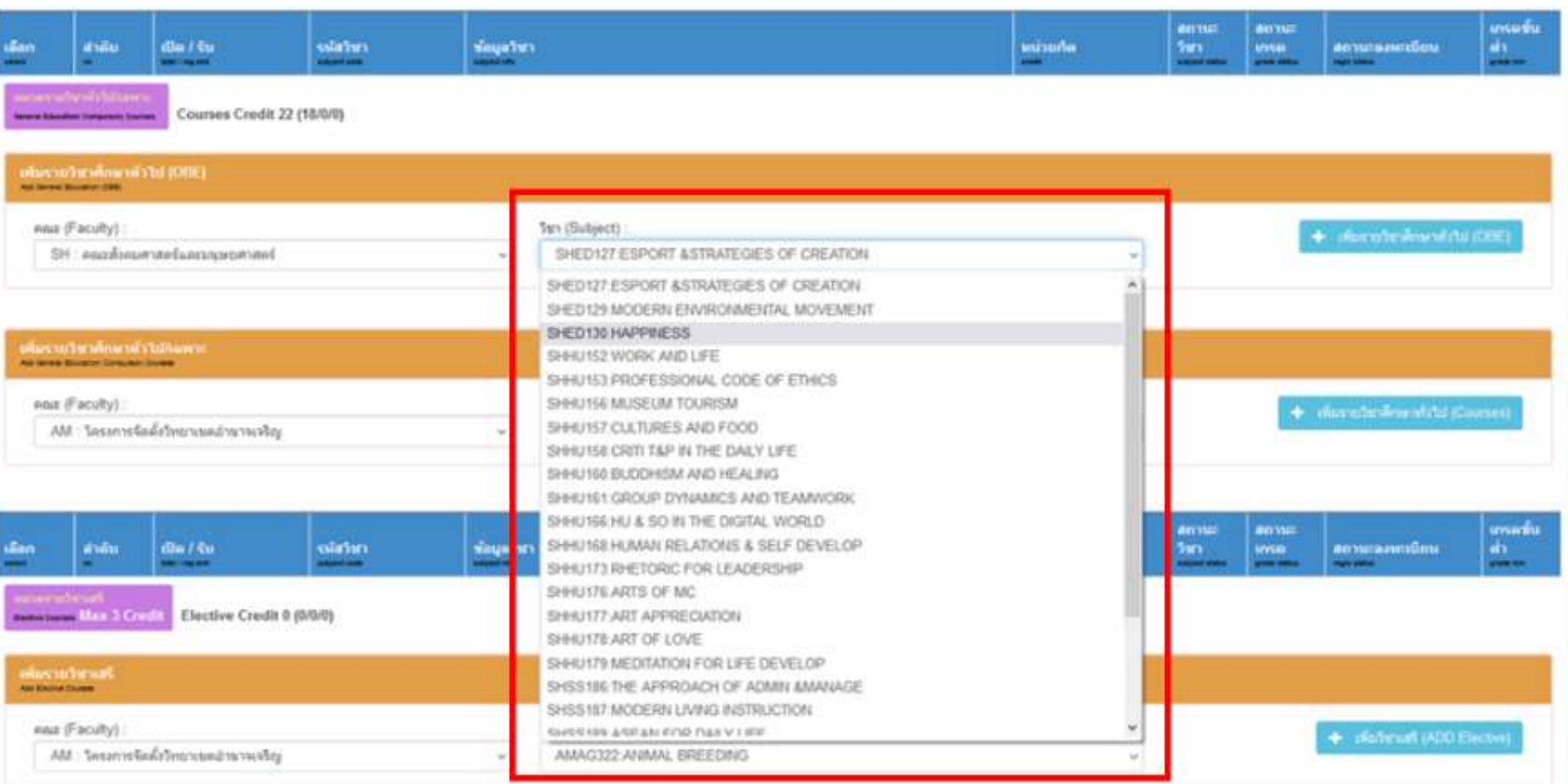

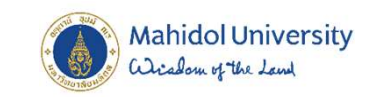

#### 1. คลิกเพิ่มรายวิชาทั่วไป(ADD Courses) 2. คลิกเครื่องหมายถูกหน้ารายวิชา 3. คลิกยืนยัน

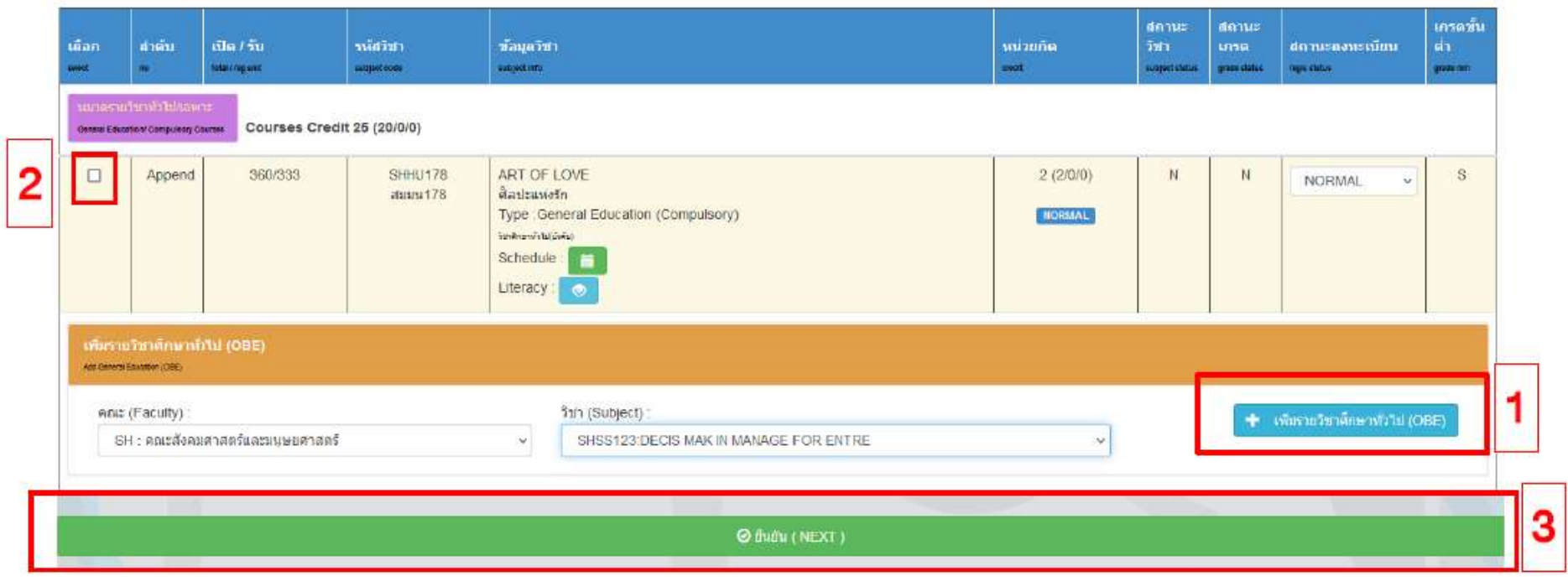

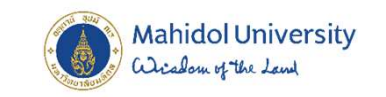

#### 1. คลิกเลือก Section 2. คลิกยืนยัน

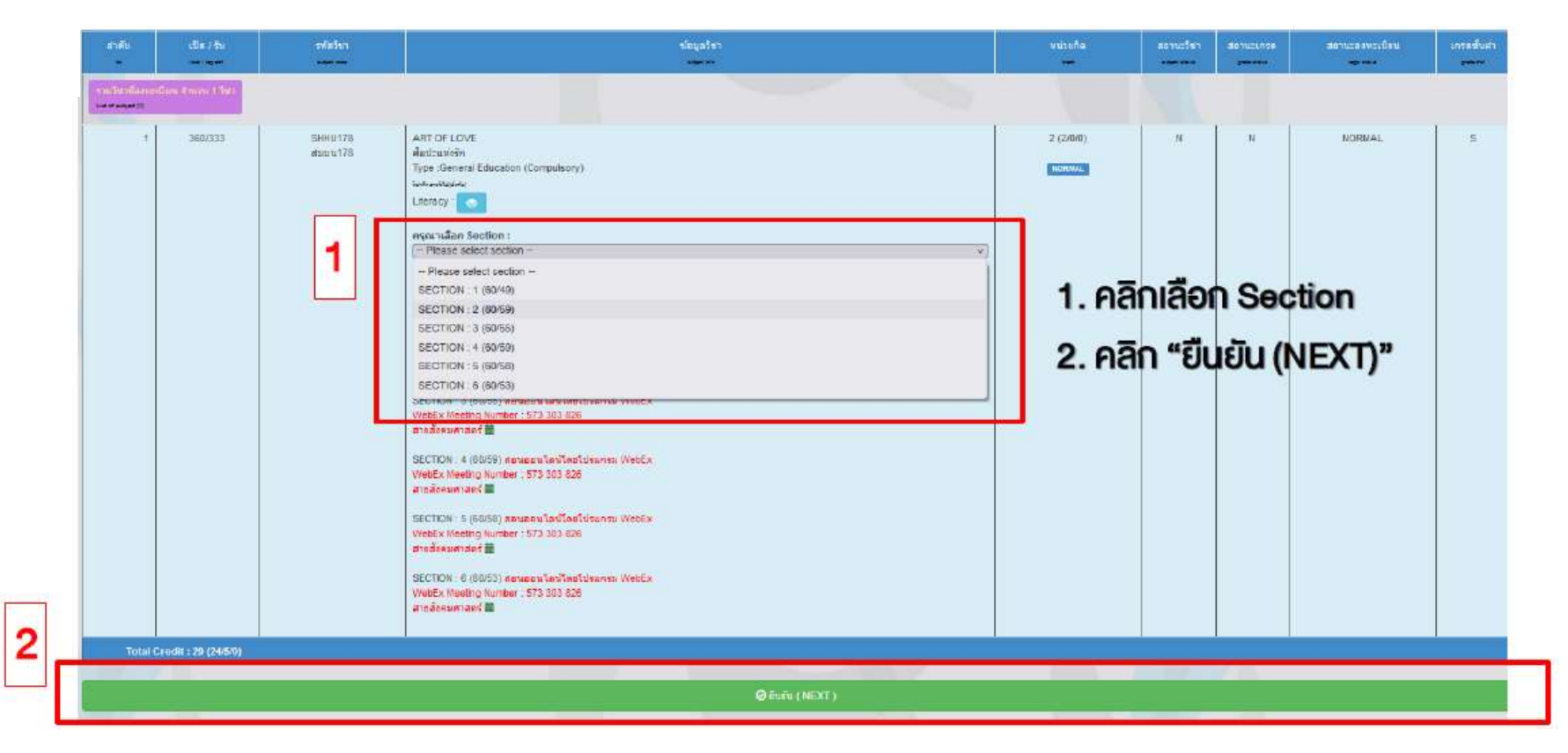

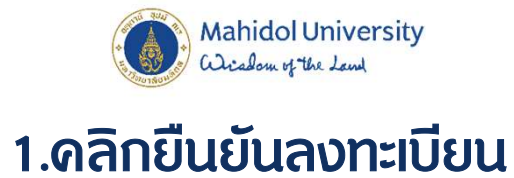

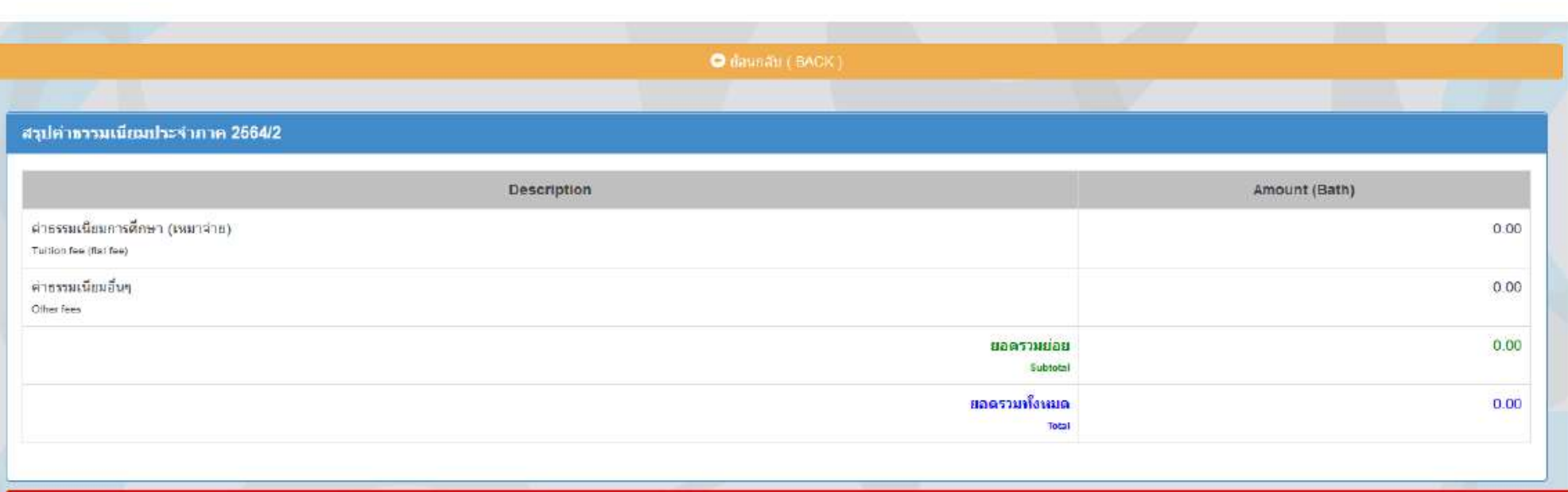

M ยันทึก สาขอลงทะเบียนรายวิชา (Course Request)

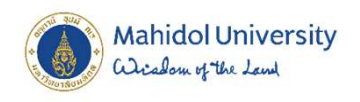

วันลงทะเบียนรายวิชาศึกษาทั่วโป <mark>29 ก.ค. – 1 ส.ค. 65</mark> เวลา 9.00 น. - 23.59 น. วันลงทะเบียนรายวิชาเลือกเสรี  $3 - 5$  ส.ค. 65

 $\bf D$  ขอให้ลงทะเบียนภายในเวลาที่กาหนด

 $\sum$  หากมีผู้ลงทะเบียนเรียนเต็มชั้นเรียนแล้ว จะไม่สามารถ เลือกเรียนได จะตองเลือกเรียนรายวิชาอื่นทดแทน

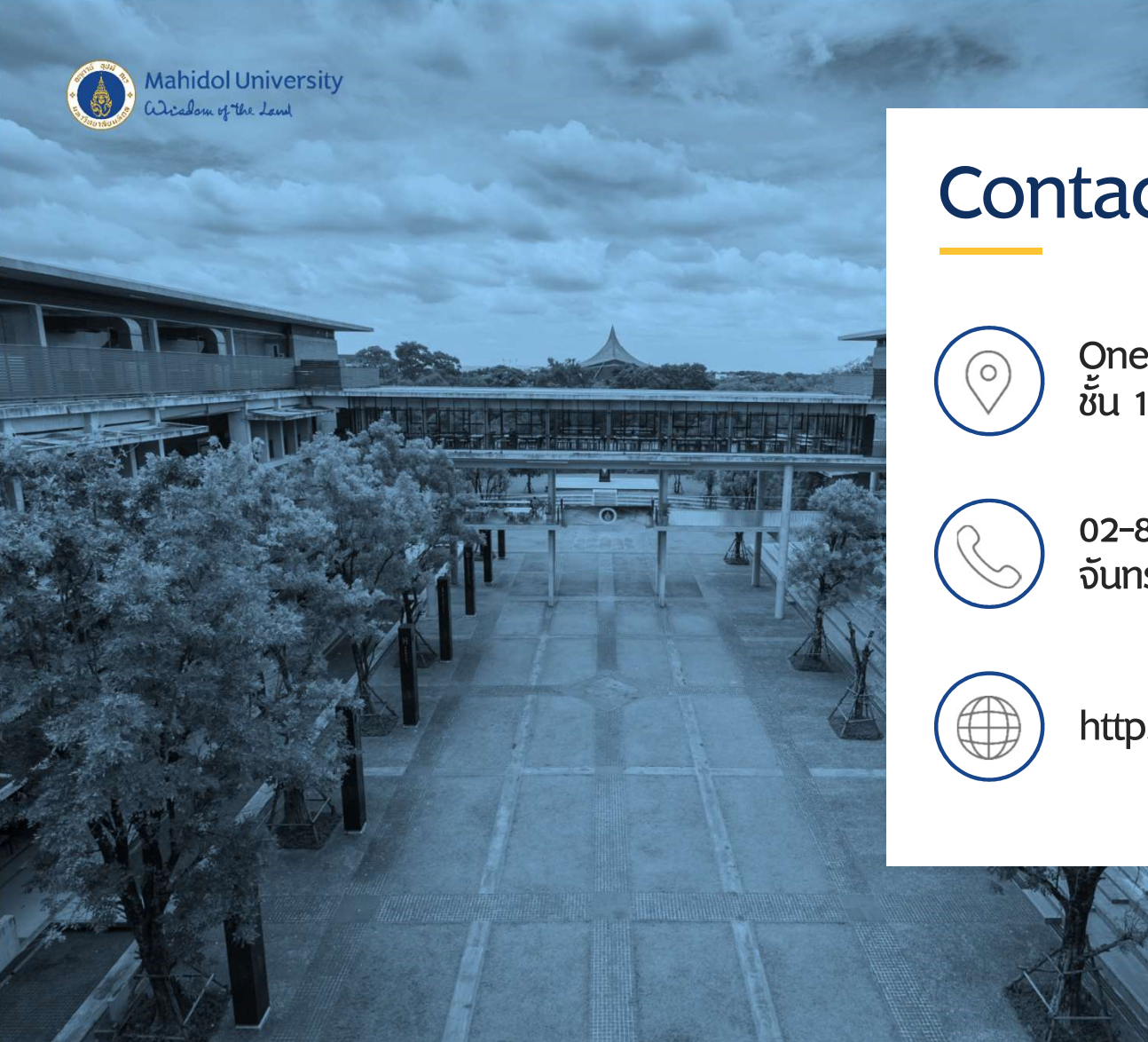

## **Contact**

One Stop Service (กองบริหารการศึกษา) ชัน 1 ศูนย์การเรียนรู้มหิดล (ตรงข้ามร้าน Harmony)

02-849-4551 จันทร–ศุกร เวลา 08.00-16.00 น.

https://op.mahidol.ac.th/ea/